## **ACCETTAZIONI ONLINE BANDO DOUBLE DEGREE 2024/2025**

Comunica l'accettazione della mobilità assegnata nella tua area riservata in ESSE3 **entro tre giorni dalla pubblicazione della graduatoria di riferimento, pubblicata alla pagina**

<https://sites.units.it/internationalia/it/erasmusplus-out/?file=djds.html&cod=2024>

Se non effettuerai l'accettazione o se rifiuterai la sede assegnata sarai considerato rinunciatario e non potrai essere riassegnato all'interno di questo bando.

## **Istruzioni per effettuare l'accettazione:**

1) Accedi alla tua area riservata e clicca su: -"Mobilità internazionale" (penultima voce):

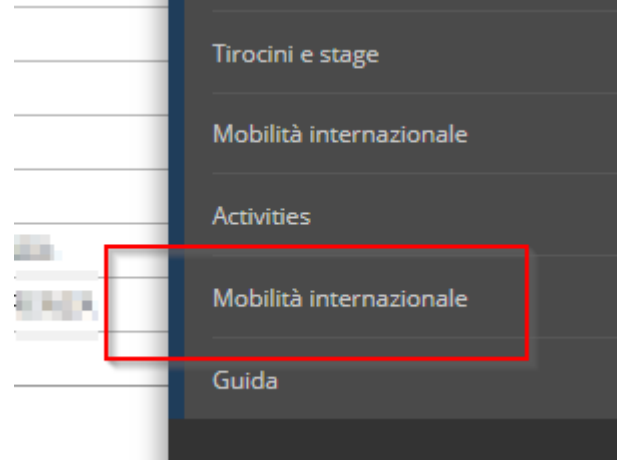

-"Bandi di Mobilità":

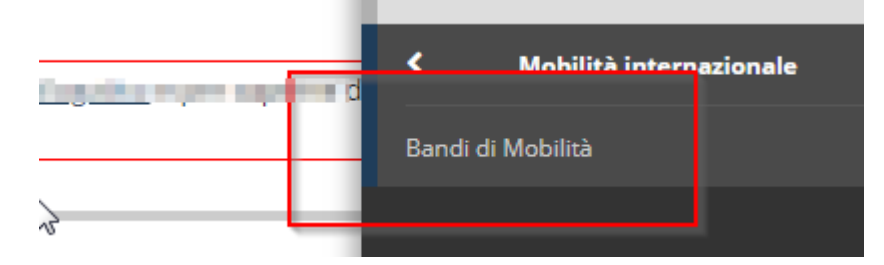

2) Dal menu a tendina scegli DOPPIA LAUREA

li Mobilità Internazionale

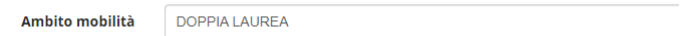

3) Clicca sull'icona con la lente per accedere al dettaglio del bando a cui ti sei candidato:

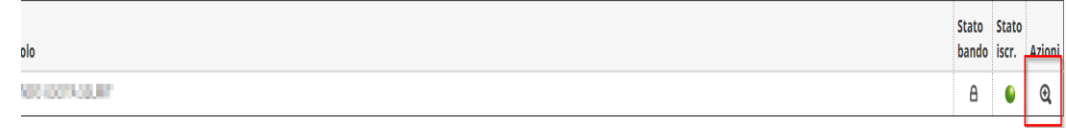

- 4) La pagina che si apre riporta tutti i dettagli della tua candidatura. I primi 3 punti riportano il riepilogo dei dati che hai inserito.
- 5) Scegli il semestre

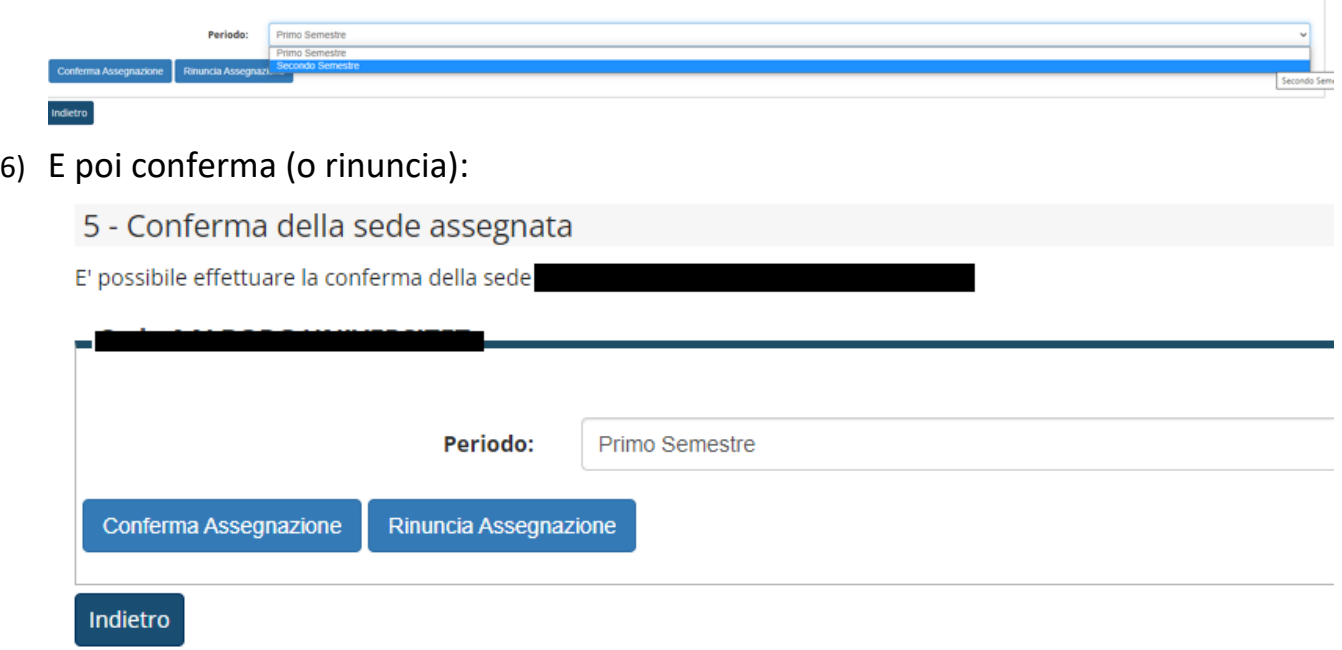

7) Controlla che la tua scelta sia stata registrata:

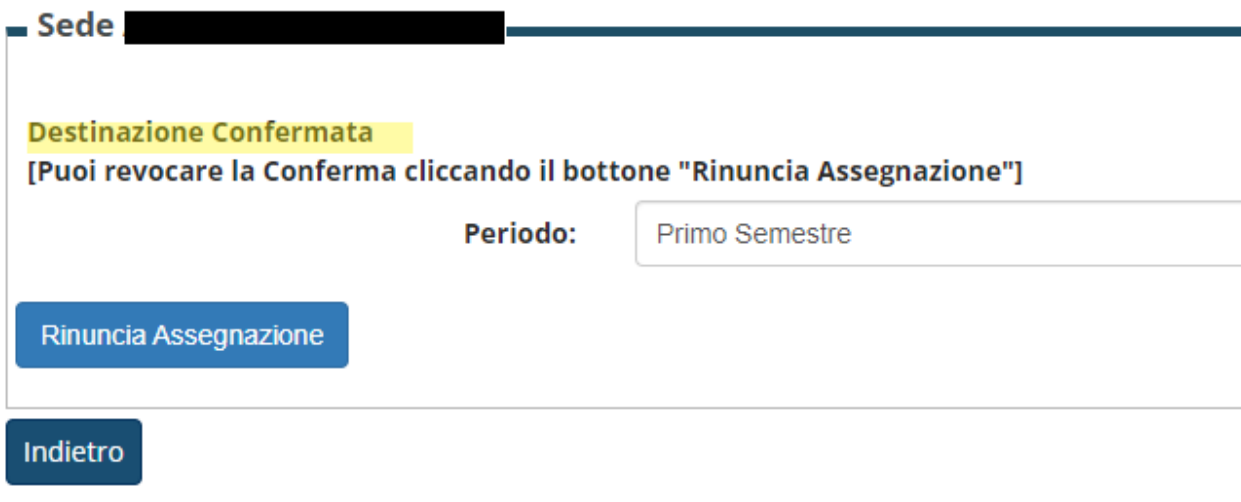

8) Potrai modificare la tua scelta fino al giorno della scadenza delle accettazioni.

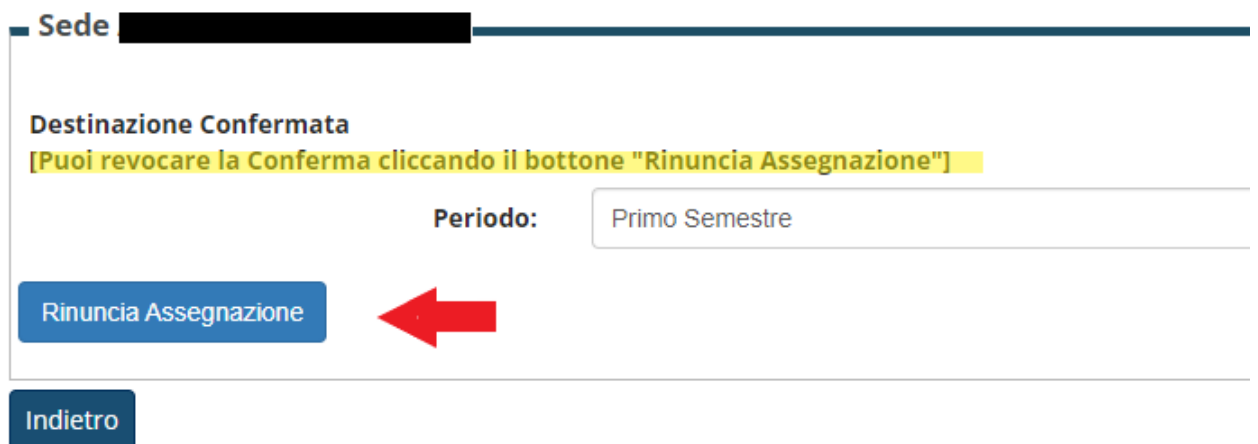

**9) Dopo la scadenza i dati non saranno più modificabili.**